# *OpenGL 2.0 – GLSL*

#### David Odin

Septembre 2007

**David Odin () [OpenGL 2.0 – GLSL](#page-29-0) Septembre 2007 1 / 13**

 $299$ 

<span id="page-0-0"></span>化重新分量

4 **D + 4 fl +** 

## OPENGL 2.0 – GLSL

#### **<sup>1</sup>** QU'EST-CE QU'[UN SHADER](#page-1-0) ?

- Les différents types de shaders
- **•** [Exemples simples](#page-17-0)

4 17 18

a r

 $QQ$ 

<span id="page-1-0"></span>**Braker** 

 $\bullet$  A l'origine, script utilisant le multitexturage pour réaliser des effets (voir Quake 3 Aréna)

4 0 8

All is

Brand C

 $QQ$ 

- A l'origine, script utilisant le multitexturage pour réaliser des effets (voir Quake 3 Aréna)
- Par extension, programme permettant de calculer la couleur d'un pixel

 $\Rightarrow$   $\rightarrow$ 

- $\bullet$  A l'origine, script utilisant le multitexturage pour réaliser des effets (voir Quake 3 Aréna)
- Par extension, programme permettant de calculer la couleur d'un pixel
- $\bullet$  Maintenant : programme exécuté directement par le GPU

- A l'origine, script utilisant le multitexturage pour réaliser des effets (voir Quake 3 Aréna)
- Par extension, programme permettant de calculer la couleur d'un pixel
- $\bullet$  Maintenant : programme exécuté directement par le GPU
- Différents langages : Cg, Sh, HLSL, GLSL (celui d'OpenGL,  $\bullet$ ressemble à du C)

## OPENGL 2.0 – GLSL

#### **<sup>1</sup>** QU'EST-CE QU'[UN SHADER](#page-1-0) ?

• Les différents types de shaders

**• [Exemples simples](#page-17-0)** 

4 17 18

A.

<span id="page-6-0"></span>不重 的第三人称单数

 $QQ$ 

Détermine la couleur d'un pixel (ou d'un fragment) en fonction de :

**o** la couleur interpolée

a miller  $\leftarrow$   $\leftarrow$   $\leftarrow$   $QQ$ 

Britain Art

Détermine la couleur d'un pixel (ou d'un fragment) en fonction de :

- **o** la couleur interpolée
- **o** la normale interpolée

 $\Omega$ 

E.N.

Détermine la couleur d'un pixel (ou d'un fragment) en fonction de :

- **o** la couleur interpolée
- **o** la normale interpolée
- $\bullet$  les coordonnées de textures interpolées

 $\Omega$ 

重き

Détermine la couleur d'un pixel (ou d'un fragment) en fonction de :

- **o** la couleur interpolée
- **o** la normale interpolée
- $\bullet$  les coordonnées de textures interpolées
- les textures courantes

 $\Omega$ 

重き

Détermine la couleur d'un pixel (ou d'un fragment) en fonction de :

- **o** la couleur interpolée
- la normale interpolée
- $\bullet$  les coordonnées de textures interpolées
- les textures courantes
- $\bullet$  des variables "utilisateurs" (uniformes ou interpolées)

Détermine la couleur d'un pixel (ou d'un fragment) en fonction de :

- **o** la couleur interpolée
- la normale interpolée
- $\bullet$  les coordonnées de textures interpolées
- les textures courantes
- $\bullet$  des variables "utilisateurs" (uniformes ou interpolées)
- $e$  etc.

 $\bullet$  Détermine la position (dans l'espace de l'écran) du vertex courant

 $QQ$ 

不重 的第三人称单数

 $\leftarrow$   $\Box$   $\rightarrow$   $\leftarrow$   $\Box$   $\rightarrow$ 

- $\bullet$  Détermine la position (dans l'espace de l'écran) du vertex courant
- Positionne les variables qui seront interpolées par le fragment shader

**British** 

## GEOMETRY SHADER

Introduit avec les processeurs G80 chez NVidia

4 0 8

 $\Box$ 

 $QQ$ 

 $\Rightarrow x \in \mathbb{R}$ 

- Introduit avec les processeurs G80 chez NVidia
- Permet de générer des vertex à partir d'autres vertex

## OPENGL 2.0 – GLSL

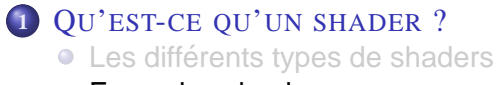

[Exemples simples](#page-17-0)

4 17 18

A.

<span id="page-17-0"></span>化重 经间面

 $QQ$ 

Pour supporter les shaders, OpenGL introduit quelques fonctions :

• glCreateShader() permet de créer un "objet shader". exemple : GLuint FS = glCreateShader (GL FRAGMENT SHADER);

4 17 18

 $\Omega$ 

 $\mathbb{B}$  is a  $\mathbb{B}$  is

Pour supporter les shaders, OpenGL introduit quelques fonctions :

- glCreateShader() permet de créer un "objet shader". exemple : GLuint FS = glCreateShader (GL FRAGMENT SHADER);
- glShaderSource() permet d'indiquer le code source d'un shader exemple : glShaderSource (VS, 1, &vertexTab, NULL);

 $\Omega$ 

 $\mathbf{A} \equiv \mathbf{A} + \mathbf{B}$ 

Pour supporter les shaders, OpenGL introduit quelques fonctions :

- glCreateShader() permet de créer un "objet shader". exemple : GLuint FS = glCreateShader (GL FRAGMENT SHADER);
- glShaderSource() permet d'indiquer le code source d'un shader exemple : glShaderSource (VS, 1, &vertexTab, NULL);
- **o** glCompileShader () permet de compiler le shader (le code reste sur le GPU)

exemple : glCompileShader (VS);

 $\Omega$ 

 $\mathbf{A} \equiv \mathbf{A} \times \mathbf{A} \equiv \mathbf{A}$ 

Pour supporter les shaders, OpenGL introduit quelques fonctions :

- glCreateShader() permet de créer un "objet shader". exemple : GLuint FS = glCreateShader (GL FRAGMENT SHADER);
- glShaderSource() permet d'indiquer le code source d'un shader exemple : glShaderSource (VS, 1, &vertexTab, NULL);
- **o** glCompileShader () permet de compiler le shader (le code reste sur le GPU) exemple : glCompileShader (VS);
- glCreateProgram() permet de créer un objet programme (un remplacement d'une partie du pipeline)  $exemple: Prog = g|CreateProgram();$

目

 $\Omega$ 

イロト イ押 トイヨ トイヨト

Pour supporter les shaders, OpenGL introduit quelques fonctions :

- glCreateShader() permet de créer un "objet shader". exemple : GLuint FS = glCreateShader (GL FRAGMENT SHADER);
- glShaderSource() permet d'indiquer le code source d'un shader exemple : glShaderSource (VS, 1, &vertexTab, NULL);
- o glCompileShader () permet de compiler le shader (le code reste sur le GPU) exemple : glCompileShader (VS);
- **e** glCreateProgram() permet de créer un objet programme (un remplacement d'une partie du pipeline) exemple : Prog = glCreateProgram ();
- **e** glAttachShader() permet d'ajouter un code objet à un programme exemple : glAttachShader (Prog, FS);

 $\Omega$ 

 $\mathbf{A} \cap \mathbf{B} \rightarrow \mathbf{A} \oplus \mathbf{B} \rightarrow \mathbf{A} \oplus \mathbf{B} \rightarrow \mathbf{A} \oplus \mathbf{B}$ 

Pour supporter les shaders, OpenGL introduit quelques fonctions :

- glCreateShader() permet de créer un "objet shader". exemple : GLuint FS = glCreateShader (GL FRAGMENT SHADER);
- glShaderSource() permet d'indiquer le code source d'un shader exemple : glShaderSource (VS, 1, &vertexTab, NULL);
- glCompileShader () permet de compiler le shader (le code reste sur le GPU) exemple : glCompileShader (VS);
- glCreateProgram() permet de créer un objet programme (un remplacement d'une partie du pipeline) exemple : Prog = glCreateProgram ();
- **e** glAttachShader() permet d'ajouter un code objet à un programme exemple : glAttachShader (Prog, FS);
- **·** alLinkProgram() réalise l'édition de lien exemple : glLinkProgram (Prog);

 $\Omega$ 

 $\mathbf{A} \cap \mathbf{B} \rightarrow \mathbf{A} \oplus \mathbf{B} \rightarrow \mathbf{A} \oplus \mathbf{B} \rightarrow \mathbf{A} \oplus \mathbf{B}$ 

Pour manipuler un programme shader, on peut utiliser les fonctions suivantes :

• glUseProgram() indique d'utiliser ce programme à la place du pipeline (0 permet de retrouver le pipeline traditionnel) exemple : glUseProgram(Prog)

Pour manipuler un programme shader, on peut utiliser les fonctions suivantes :

- glUseProgram() indique d'utiliser ce programme à la place du pipeline (0 permet de retrouver le pipeline traditionnel) exemple : glUseProgram(Prog)
- glGetUniformLocation() permet de récuperer un handle sur une variable globale d'un programme

exemple : glGetUniformLocation(Prog, "BrickColor");

 $\Omega$ 

 $\mathbf{A} \equiv \mathbf{A} \times \mathbf{B}$ 

Pour manipuler un programme shader, on peut utiliser les fonctions suivantes :

- glUseProgram() indique d'utiliser ce programme à la place du pipeline (0 permet de retrouver le pipeline traditionnel) exemple : glUseProgram(Prog)
- glGetUniformLocation() permet de récuperer un handle sur une variable globale d'un programme exemple : glGetUniformLocation(Prog, "BrickColor");

glUniform\*() permet de changer la valeur d'une variable globale d'un programme exemple : glUniform3f (glGetUniformLocation (Prog, "BrickColor"), 1.0, 0.3, 0.2);

 $\Omega$ 

 $(0.125 \times 10^{-14} \times 10^{-14})$ 

#### Le plus simple possible.

```
void main ( void )
{
  gl FragColor = vec4 (1.0, 0.0, 1.0, 1.0);
}
```
重

 $QQ$ 

 $(0,1)$   $(0,1)$   $(0,1)$   $(1,1)$   $(1,1)$   $(1,1)$ 

#### FRAGMENT SHADER "MUR DE BRIQUE"

```
uniform vec3 BrickColor, MortarColor:
uniform vec2 BrickSize ;
uniform vec2 BrickPct:
varying vec2 MCposition ;
varying float LightIntensity:
void main ( void )
{
    vec3 color:
    vec2 position, useBrick:
    position = MCposition / BrickSize:
    if (fract(position y * 0.5) > 0.5)
        position x \leftarrow 0.5;
    position = fract (position);
    useBrick = step (position . BrickPct):
    color = mix(MortarColor. BrickColor. useBrick.x * useBrick.v):color = LightIntensity:
    al-FraaColor = vec4 (color, 1.0);}
```
画

 $\Omega$ 

4 ロト 4 何 ト 4 ヨ ト 4 ヨ ト

## VERTEX SHADER "MUR DE BRIQUE"

```
uniform vec3 LightPosition:
const float SpecularContribution = 0.5;
const float DiffuseContribution = 1.0 – SpecularContribution ;
varying float LightIntensity;
varying vec2 MCposition;
void main ( void )
{
     vec3 ecPosition = vec3 (gl_ModelViewMatrix * gl_Vertex);<br>vec3 tnorm = normalize(gl_NormalMatrix * gl_Normal)
                         = normalize ( gl_NormalMatrix ∗ gl_Normal ) ;
     vec3 light Vec = normalize ( Light Position - ec Position ):
     vec3 reflectVec = reflect(-lightVec, tnorm);
     vec3 viewVec = normalize(-ecPosition);<br>float diffuse = max(dot(lightVec thorm
                         f = \max(\text{dot}(\text{lightVec}, \text{thorm}), 0.0);<br>= 0.0:
     float spec
     if (diffuse > 0.0){
          spec = max(det(reflectVec, viewVec), 0.0);\text{spec} = \text{pow}(\text{spec}, 56.0);
     }
     LightIntensity = DiffuseContribution * diffuse +
                            SpecularContribution ∗ spec;
     MC position = gl Vertex .xy;<br>gl Position = ftransform ():
                         = ftransform (i):
}
```
画

 $\Omega$ 

<span id="page-29-0"></span>4 ロ ト 4 何 ト 4 ヨ ト 4 ヨ ト